# **Excelによる 実験計画法**

# **すぐに実務に活かせる智慧と工夫**

**松本哲夫[編著] 植田敦子・平野智也・山来寧志[著]**

**日科技連**

Sale

## **ま え が き**

実験計画法を知っているか否かで,工程改善や研究開発の速度には雲泥の差 **が生じる.「新幹線と駕籠ぐらいの差がある」との言葉もある. 継続的に改善** や研究開発を進めていくうえで極めて有用な方法であるにもかかわらず、現場 と手法とのインターフェースをとること,すなわち,固有技術的な問題に合わ せて適切な実験計画法の手法を選択することが容易でなく,加えて複雑な計算 をしなければ解析できないことが面倒というもあって,実験計画法を積極的に 活用しようとする人が一部に限定されていた.

実験計画法自体は方法論であるが,数理統計学にその基礎を置き,理論が難 解であるという側面がある.統計的方法の中でも,実験計画法と多変量解析法 がその難しさにおいて双璧と感じている研究者,技術者が多いようである.

R. A. Fisher に始まった実験計画法は,農作物の増収や品種改良,工業製品 の品質や収量の向上,生産効率の改善や新製品の開発などに成果をあげてきた. 最近,実験計画法が脚光を浴びるケースは減ってきているようにも見えるが, 解決すべき間題はむしろ増えている、今後も、業種や専門分野を問わず、実験 計画法が実用的な方法論として重要な役割を果たしていくであろうことは間違 いない.

実験結果の解析や解釈が大切である一方,所望の結果を得るための実験の計 画がより重要である.実験は,目的,すなわち,生じた問題を解決するために 行い、消費者社会、企業組織、また、実験者自身に対して、現状よりもよい結 果を期待する.その分野の専門家である実験者は実験結果を予測し得るが,思 い込みが強すぎると,結果を客観的に評価できないおそれがある.実験計画法 は実験者に統計的な判断基準・客観的な判断材料を提供してくれる.

企業における開発活動や改善活動に実験計画法を適用しようとする目的には, 次のようなことが例示される.

① 品質特性をさらによくする条件(最適条件)の探索,決定

- ② 誤差の大きさの定量的な評価
- ③ 品質に影響する可能性のある諸要因の中からの有意な因子の抽出
- ④ 要因効果の検定とその大きさの推定
- ⑤ 特性値の母平均の推定,将来的に得られる品質特性値の予測
- ⑥ 製品の不良とその原因間の因果関係の定量的把握
- ⑦ 経験的,あるいは,理論的に想定されるモデルの検証

本書は. 実験計画法の中でも直交表実験の実務への適用(計画と解析・解釈) の解説に主眼を置いている. 第1章から第5章では実験の計画に重点を置いた 説明をするが,理論には深く立ち入らず,直観的に実験計画法を修得できるよ うに配慮した.計算は手持ちのパソコンソフト(Microsoft Excel:以下,単に Excel と呼ぶ)で簡単に実施できるよう、第6章・第7章では、そのための解 析ソフトの使用方法と,計算結果(出力)の解釈の仕方について解説する.

こういったねらいから、まず、第1章では実験計画法とその生い立ちを述べ る. 第2章では基礎となる統計的な考え方を示すとともに、第3章以降で展開 する実験計画法のもとになる数理統計について最小限の説明をする.実験を計 画し、得られたデータを解析する方法としては、第3章の検定と推定から始め, 第 4 章の 1 元配置実験,2 元配置実験などの要因配置実験,そして,その延長 線上に第5章の直交表実験を理解できるようにした.

第6章では、幅広い場面で使用できる実務にすぐに役立つ解析ソフト,すな わち、Excel にアドインされているデータ分析(分析ツール)を活用して、汎用 的な手順で第2章~第4章のデータ解析を定型的に行う方法を紹介し、例題を 通してその利用法を解説した.第 7 章では,直交表実験の分散分析と母平均の 推定を簡単に実施できる Excel ソフトを用意し,その利用法を解説する.本書 の各章には以上のような関連性をもたせて構成してある.

また,本書の特徴として,現場と手法とのインターフェースをとれるよう, 「実務に活かせる智慧と工夫」を随所に盛り込み,実務に即した説明を加えた. 併せて,直交計画についての若干の補遺と,欠測値に対する実務的な対処法に ついて 巻末の付録に記載した.

手法の使い方だけでなく,ある程度の理論面(数式)の習得を目指している読 者は,松本哲夫ら著『実務に使える実験計画法』(日科技連出版社,2012 年)な どで学んでいただきたい.

本書は,研究者,技術者をはじめとして,工程管理,品質管理,品質保証, マーケティングなど「ものづくり」に携わる実務家に,実際の現場で役立てて もらうことを目的として執筆した.基本的な手法を平易に記述しているので, 初めて実験計画法を学ぼうとするときの入門書としても活用できる.また,一 般財団法人日本科学技術連盟が主催する「2 日でマスターする実験計画法セミ ナー」のテキストとしても使用できるようになっている.

本書の内容については,上記の『実務に使える実験計画法』と,「2 日でマ スターする実験計画法セミナー」の前テキストである花田憲三著『実務にすぐ 役立つ実践的実験計画法 super DOE 分析』(日科技連出版社,2004 年)にルー ツを置く.本書は 4 名の共著によるが,上記セミナーの講師の長年にわたる経 験の蓄積が内容に結集されており,著者らを常にご指導ご鞭撻いただいた講師 諸氏,一般財団法人日本科学技術連盟大阪事務所の前田兼利氏,陣出真氏,な らびに,日科技連出版社の鈴木兄宏氏,石田新氏に深く感謝する.

2022 年 11 月

編著者 松本哲夫

**目 次**

## まえがき iii

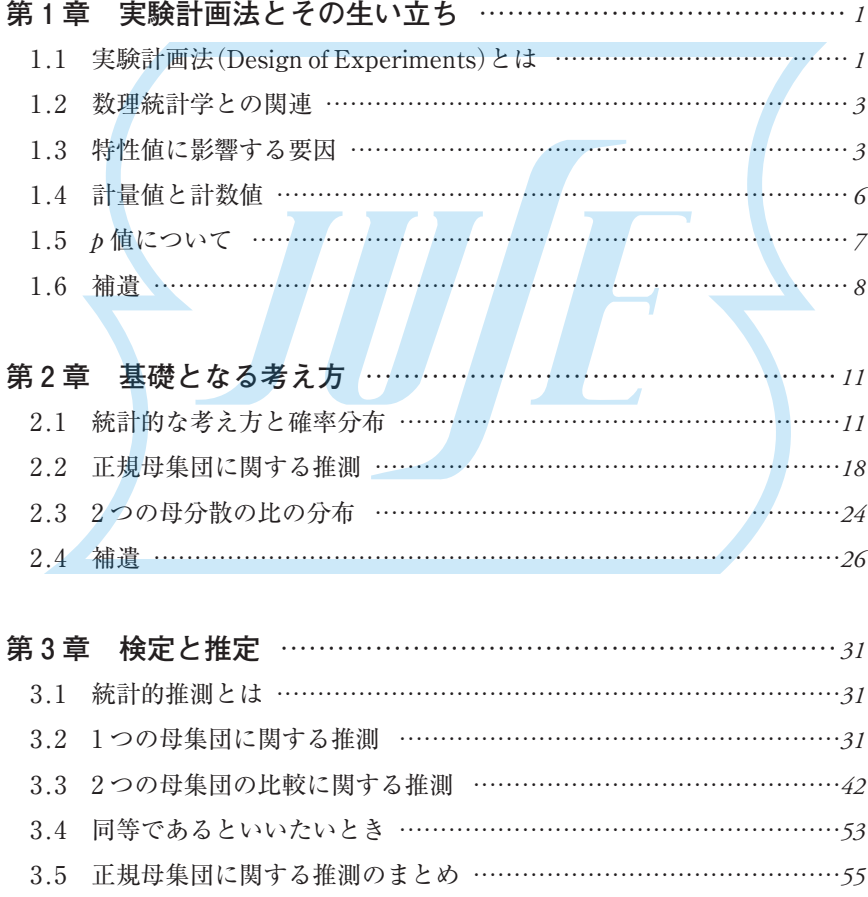

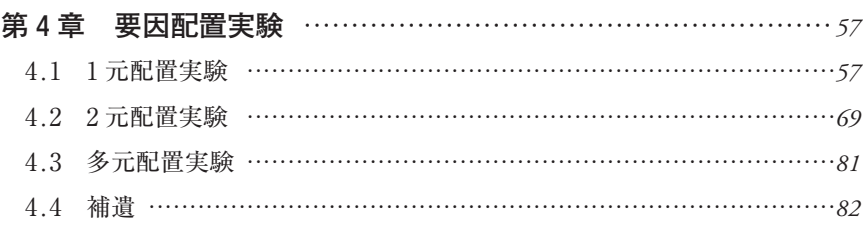

## 第5章 直交表による実験 …………………………………………… 85

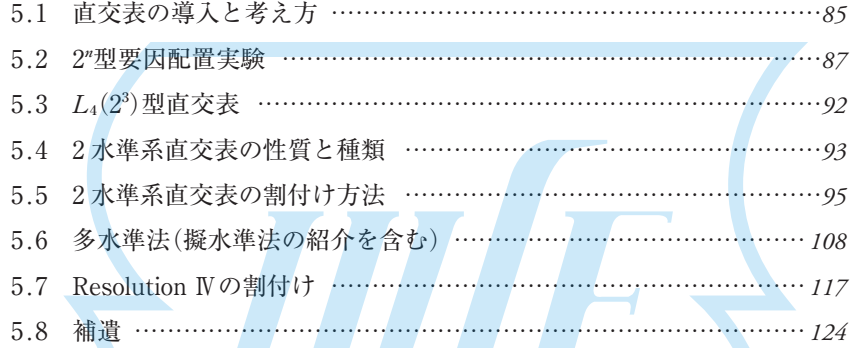

## **第 6 章 Excel 分析ツールの使い方** *129* 6.1 Excel による計算方法 *129* 6.2 分析ツールの活用 ……………………………………………………………………… 129

- 6.3 Excel の組込み関数と行列関数の使い方 *130*
- 6.4 第 2 章~第 4 章の例題の計算 *131*
- 6.5 Excel の分析ツールを使用するときの注意事項 *142*

## **第 7 章 Yates,逆 Yates の計算と**

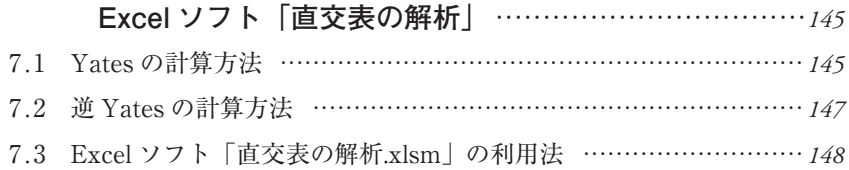

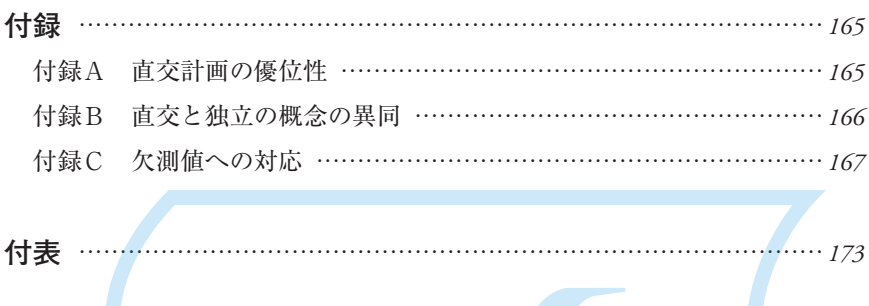

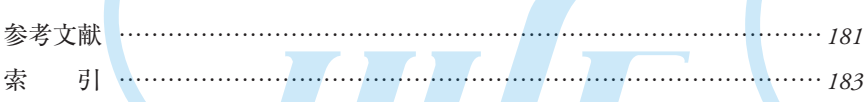

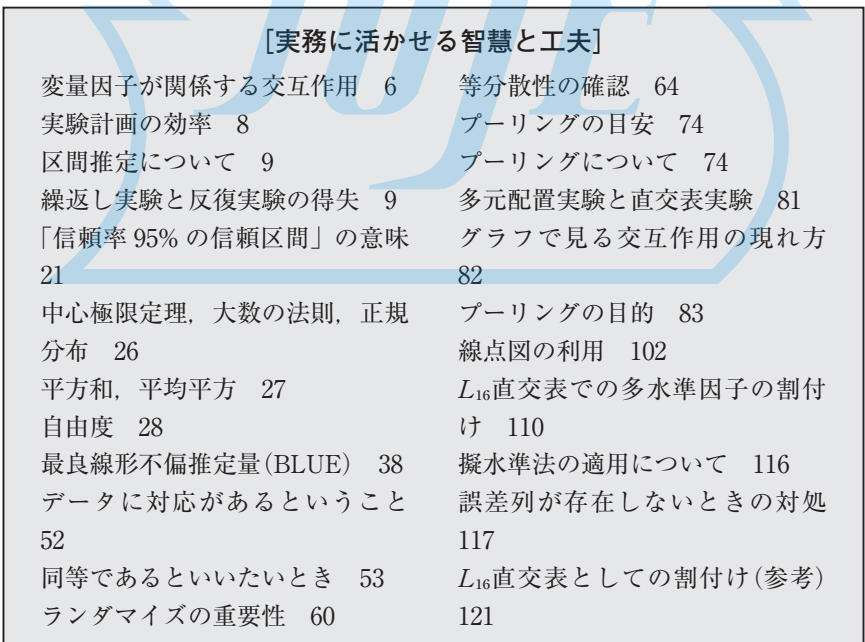

L16直交表における Resolution Ⅳ の割付け 123 2 水準系で3 水準を実現するもう 1 つの方法 126 3 水準とする意味 127

推定値と実測値の比較 127 一部実施ということ 128 標準誤差と標準偏差 143 意図的な欠測値 171

**★解析ソフト・補遺のダウンロード方法**

本書で使用している解析ソフト,ならびに,補遺は,日科技連出版社の Web サイト(https://www.juse-p.co.jp/)からダウンロードできます.ダウ ンロードしたファイルと本書を併用することで,Yates,逆 Yates の計算 方法を用いた直交表の解析について理解が深まり、実務に応用しやすくな ります.

- ID:juse-doe
- パスワード:

#### **★パソコンの環境**

本書では. Windows 版 Excel がインストールされているパソコンを対 象としています.Excel のバージョンについて,現時点で,2013,2016, 2019,2021,Microsoft 365 での動作を確認していますが,任意の環境で 動作することを保証しているわけではありません. なお, Microsoft 365 については,バージョンによって,ドキュメントが「信頼済み」であるこ とを要求されることがあります.

#### **★免責事項**

著者,および,出版社のいずれも,Excel の解析ソフトを利用した際に 生じた損害についての責任,ならびに,サポート義務を負うものではあり ません.

| $\mathcal{S}\mathcal{V}$ | SS  | df             | ms     | $F_{0}$        | E(ms)                                                               | $F_0$     |
|--------------------------|-----|----------------|--------|----------------|---------------------------------------------------------------------|-----------|
| А                        | 52  | $\overline{2}$ | 26     | $11.14^{\ast}$ |                                                                     | $14.18^*$ |
| B                        | 21  | 3              |        | $3.00\,$       | $\sigma^2 + 8{\sigma_A}^2$<br>$\sigma^2 + 6{\sigma_B}^2$            | $3.82*$   |
| $A \times B$             | 5   | 6              | 0.8333 | 0.36           | $\sigma^{\!2}\!+\!2\sigma_{\!\scriptscriptstyle A\times B}{}^{\!2}$ |           |
| $\ell$                   | 28  | 12             | 2.3333 |                | $\sigma^2$                                                          |           |
|                          | 33  | 18             | 1.8333 |                |                                                                     |           |
| 計                        | 106 | 23             |        |                |                                                                     |           |

**表 4.7 分散分析表**

**[手順 5]** 分散分析表の作成

分散分析の結果、主効果 A は有意となったが、主効果 B と交互作用 A × B は有意ではない(**表 4.7**).

**[手順 6]** 誤差項へのプーリング

交互作用が有意でない場合,誤差へのプーリングを行うことがある.

# **[実務に活かせる智慧と工夫]プーリングの目安** 以下がプーリングする際の目安である. ① 「F0値が 2 以下」ならプールする ② 「有意水準 25%程度で有意でない」ならプールする ③ 実務では,固有技術的な観点からも検討する

**表 4.7 の分散分析表のように,本書では,新しく求めた誤差項での結果を含 め,プーリング前後の結果を合体した 1 つの表で表示する**.上向き矢印は検定 方式を,下向き矢印はプーリングを,それぞれ示す.

#### **[実務に活かせる智慧と工夫]プーリングについて**

実務では,要因の最適水準を検討するという要因配置実験のねらいに即 して、関連する交互作用が有意か否かに関わらず、主効果が有意でなかっ た場合でも通常はプーリングを行わない.一方,要因効果の有無を検討す る**第 5 章**の直交表実験では,そのねらいに即して,関連する交互作用も主効 果も有意でないとき,交互作用だけでなく,主効果をプールすることもある.

交互作用を無視することは, $\sigma_{\!A\times B}{}^{2}\!=\!0$  とみなすことであり,A×B の平方和 を誤差項の平方和ヘプーリングし,新たな誤差項*Ve*を,

 $V'_e = (S_{A \times B} + S_e) / \phi'_e, \quad \phi'_e = \phi_{A \times B} + \phi_e$  (4.2.11) から求め直す. [例題 4.3] で A×B を無 視することにすると, *Ve*'= (5+28)/(6+12)=1.8333 となる. プーリング後の分散分析の結果を、表4.7 で は、網掛け部分で示してある. 因子 B は、 プーリング後では有意になった. 分散分析後のデータの構造は,分散分析前の y<sub>ük</sub>=μ+αi+βi+(αβ)<sub>ij</sub>+e<sub>ük</sub> から 交互作用項を除き, y<sub>iik</sub>=μ+α<sub>i</sub>+β<sub>i</sub>+e<sub>iik</sub> とする.

## **4.2.4 分散分析後の解析**

分散分析後に行う母平均や母平均の差の推定では,交互作用効果を無視する かしないかによって、以下に示すように解析法が異なる. この理由は、線形の 不偏推定量としては何通りかが考えられる中で,それがもつ分散の最も小さい 最良のものを使用するためである<sup>5)</sup>. また、誤差分散も、分散分析の結果から 無視しない因子だけをデータの構造に残し,その構造のもとで推定する.

## **[⚑] 繰返しのある 2 元配置実験で,交互作用を無視しないときの処理 母平均の推定**

① 点推定

交互作用効果を無視しないとき,データの構造は変化しない.したがって, 2 因子の水準組合せ AiBjのもとでの母平均 μ(AiBj)=μ+αi+βi+(αβ)<sub>ij</sub> の点推 定は. 式(4.2.12)となる.

<sup>⚕)</sup> **3.2.3 項**で述べた BLUE の考え方である.

# **第⚖章**

# **Excel 分析ツールの使い方**

## **6.1 Excel による計算方法**

**第 2 章**~**第 4 章**で述べてきた計算は Excel のデータ分析ツールを用いて行う ことができる.

## **6.2 分析ツールの活用**

計算の基本手順を以下に示す.

**[手順 1]** Excel を起動する.

**[手順 2]** \* リボンのタブの「データ」をクリックする.

- **[手順 3]** 一番右にある「データ分析」をクリックする.「データ分析」が表 示されない場合は次の囲みの手順でアドインを追加する.
- **[手順 4]** 分析ツールのメニューウインドウが開くので,必要なものを選択す る.
- **[手順 5]** ウィンドウの指示に従って入力し,計算する.

#### **[アドインの追加手順]**

- **[手順 1]** リボンの「ファイル」をクリックする.
- **[手順 2]** オプションをクリックする.
- **[手順 3]** アドインをクリックする.
- **[手順 4]** 左下の管理の所が「Excel アドイン」となっていることを確認 する.
	- そうなっていないときは、下向き矢印をクリックして、選択肢の中から

「Excel アドイン」を選ぶ.

- **[手順 5]** 設定をクリックすると,アドインのウィンドウが開く.
- **[手順 6]** 「分析ツール」と「分析ツール-VBA」にチェックを入れ,OK をクリックする.

**[手順 7]** 6.2 項の[手順 2]\* に戻る.

## **6.3 Excel の組込み関数と行列関数の使い方**

知っておくと便利な Excel の組込み関数をいくつか示しておく.

**[手順 1]** Excel を起動する.

- **[手順 2]** 次の書式で関数名とその引数をセルに入力する.
	- ⓐ 配列の積和計算 → SUMPRODUCT(配列 1 の範囲,配列 2 の範 囲)
	- ⓑ データの規準化 → STANDARDIZE(データ範囲,平均値,標準 偏差)
	- ⓒ 2 つの行列・ベクトルの積の計算 → MMULT(左からかける行列 のセル範囲,右からかける行列のセル範囲)
	- ⓓ 転置行列の計算 → TRANSPOSE(転置したい行列のセル範囲)
	- ⓔ 逆行列の計算 → MINVERSE(逆行列を求める行列のセル範囲)
- **[手順 3]** 手順 2 のⓒ~ⓔは行列関数で,その実行手順は以下のようにする. なお, (a) (b)では, その必要がない.
	- ① 計算結果を入れるエリアの左上のセルに移動する.
	- ② そのセルからドラッグして,計算結果を表示するエリアを選択,網掛 けする.
	- ③ そのまま左上のセルに実施するⓒ~ⓔの組込み関数を手順 2 の形で入 力する.
	- ④ F2 キーを 1 回単押しする.
	- ⑤ Shift と Ctrl の両キーを同時に押しながら Enter キーを押す.
	- ⑥ 計算結果が表示される.

**表 6.1 計算結果([例題 2.1])**

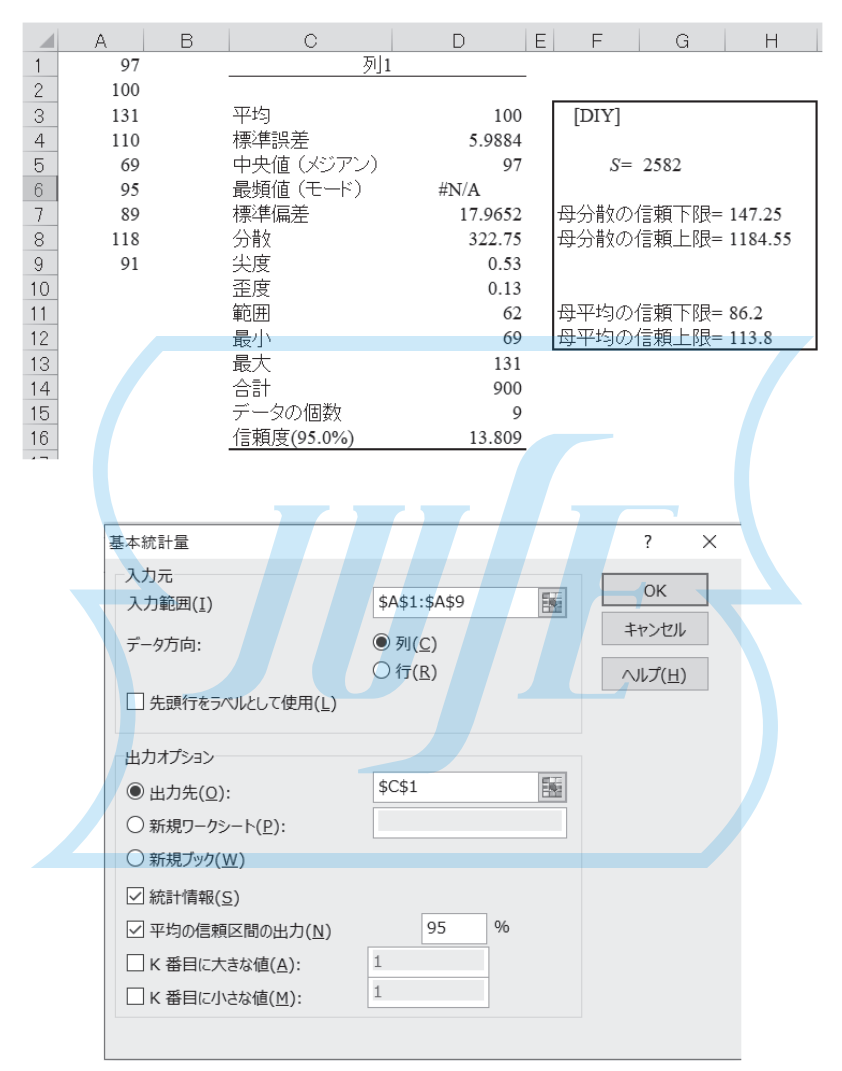

**図 6.1 基本統計量の入力画面([例題 2.1])**

**●編著者紹介**

#### **松本 哲夫**(まつもと てつお)

[経歴]

- 1973 年 大阪大学基礎工学部化学工学科卒業
- 1975 年 大阪大学大学院基礎工学研究科化学系修士課程修了
- 1975 年 ユニチカ株式会社入社
- 1986 年 技術士(経営工学部門)
- 1996 年~ フィルム製造部長,工業フィルム営業部長,樹脂生産開発部長
- 2007 年~ 技術開発企画室長,執行役員中央研究所長,執行役員技術開発本部長
- 2013 年~ 顧問(現職)

一般財団法人日本科学技術連盟 講師 株式会社日本人財研究所 講師

[受賞歴]

- 2011 年 文部科学大臣表彰 科学技術賞開発部門
- 2012 年 公益社団法人高分子学会 フェロー表彰
- 2015 年 一般社団法人日本品質管理学会 品質管理推進功労賞
- 2020 年 一般社団法人日本品質管理学会 品質技術賞 他

[著作]

『応用実験計画法』(日科技連出版社,共著,1995 年),『実用実験計画法』(共立出版, 共著,2005 年),『実務に使える実験計画法』(日科技連出版社,共著,2012 年),『実 験計画法 100 問 100 答』(日科技連出版社,共著,2013 年),『Excel による多変量解 析』(日科技連出版社,共著,2021 年) 他

### **●著者紹介**

**植田 敦子**(うえだ あつこ)

[経歴]

1985 年 名古屋大学理学部化学科卒業

1985 年 ユニチカ株式会社入社

2014 年 フィルム事業部 フィルムカスタマーソリューション部長

2022 年~ 執行役員,中央研究所長

一般財団法人日本科学技術連盟 講師

[著作]

『実務に使える実験計画法』(日科技連出版社,共著,2012 年),『実験計画法 100 問 100 答』(日科技連出版社,共著,2013 年)

#### **平野 智也**(ひらの ともや)

[経歴]

1997 年 名城大学理工学部機械工学科卒業

1999 年 名城大学大学院理工学研究科機械工学専攻修士課程修了

1999 年 ダイキン工業株式会社入社

2014 年 特機事業部 環境医療機器部 商品戦略担当課長

2022 年~ 特機事業部長

[著作]

『実務に使える実験計画法』(日科技連出版社,共著,2012 年),『実験計画法 100 問 100 答』(日科技連出版社,共著,2013 年) 他

## **山来 寧志**(やまらい やすし)

[経歴]

- 1996 年 大阪電気通信大学工学部経営工学科卒業
- 1998 年 大阪電気通信大学大学院工学研究科修士課程修了
- 1998 年 大阪電気通信大学研究員
- 2004 年~ 大阪電気通信大学 講師

一般財団法人日本科学技術連盟 講師

一般財団法人日本規格協会 講師

[著作]

『フリーソフトウェア R による統計的品質管理入門』(日科技連出版社,共著,2005 年),『新 QC 七つ道具活用術』(日科技連出版社,共著,2015 年),『品質管理に役立 つ統計的手法入門』(日科技連出版社,共著,2021 年)

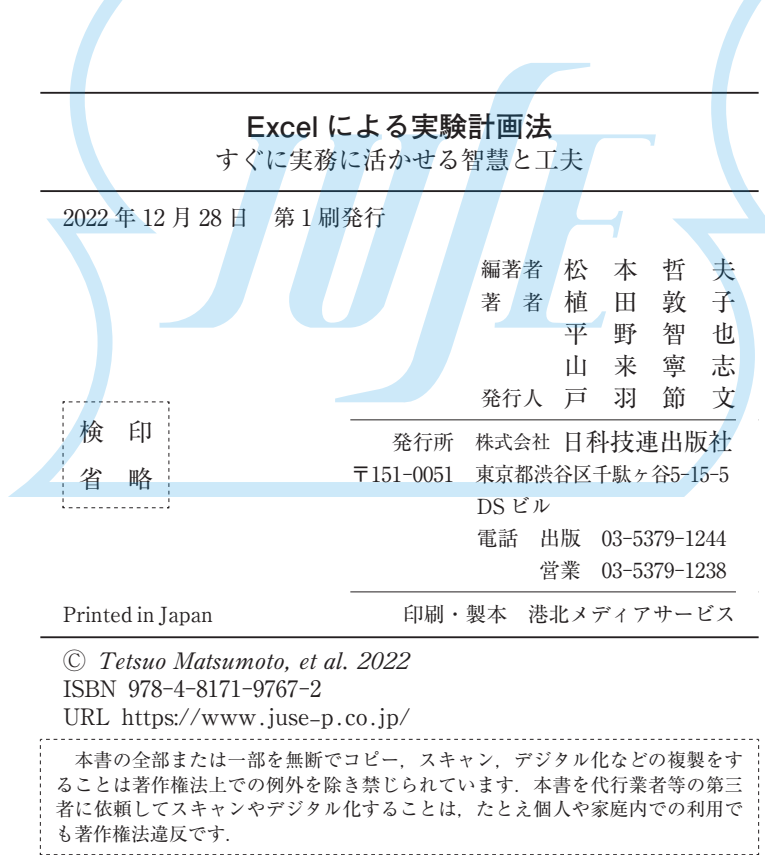